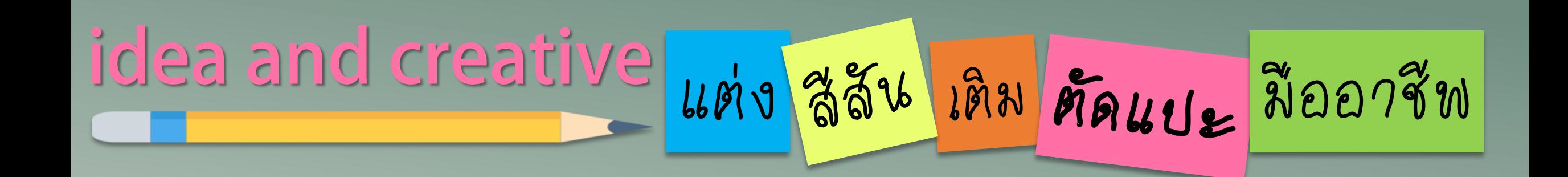

## ์ทารสร้างรูปแบบ INFOGRAPHIC 922 POWERPOIN **EP2.**

By...Moginoi

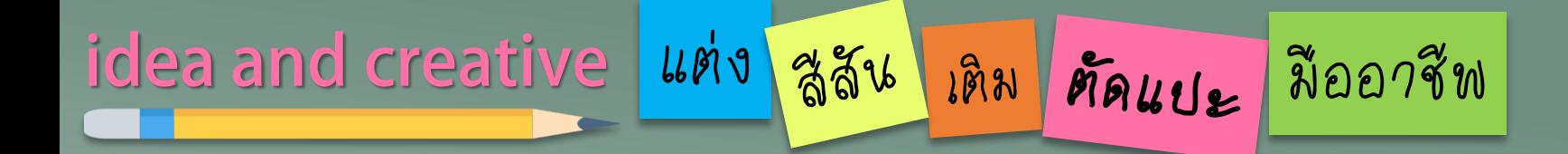

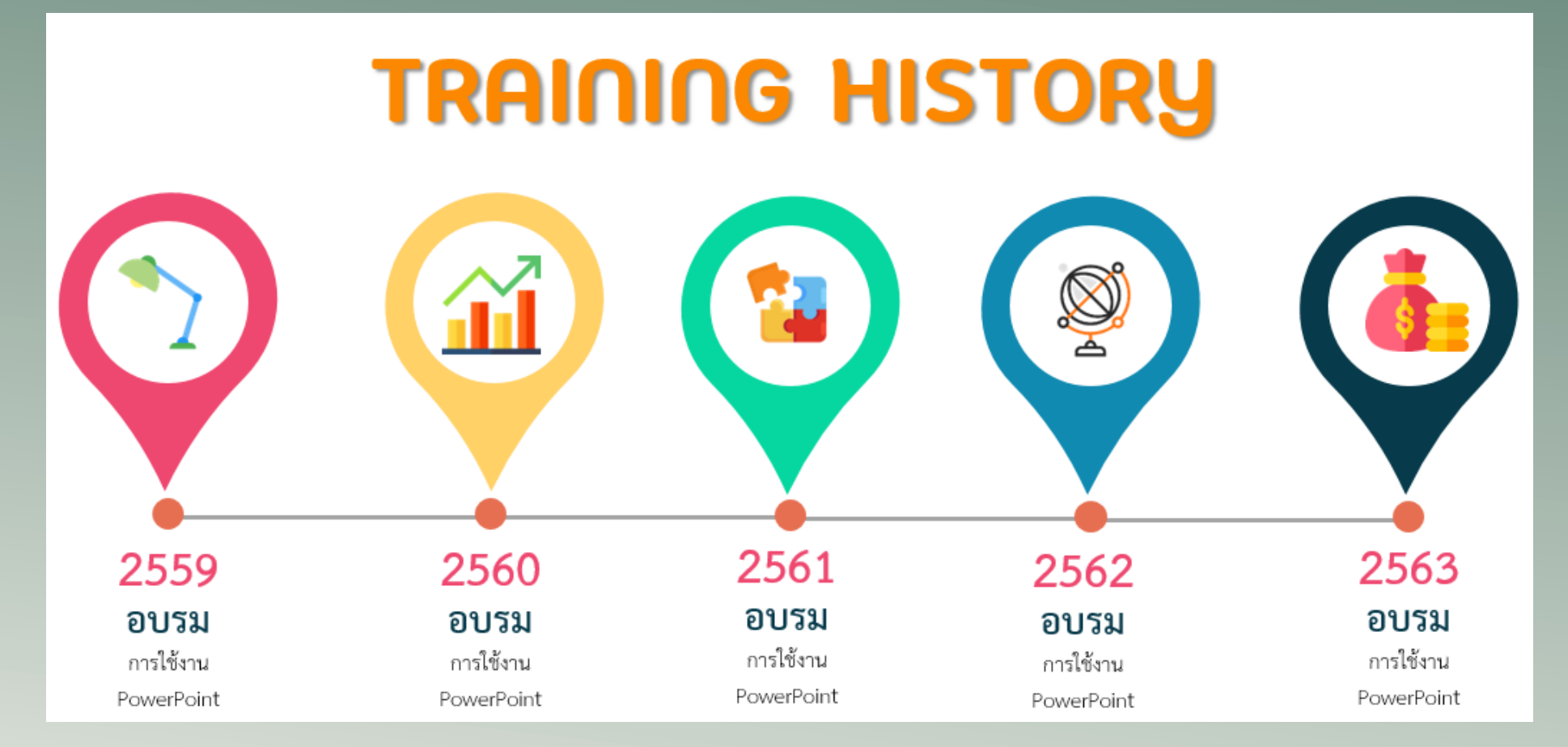

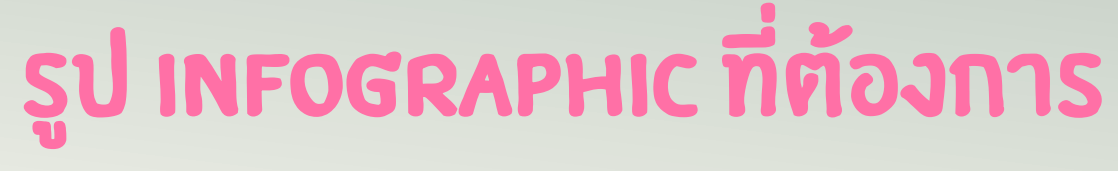

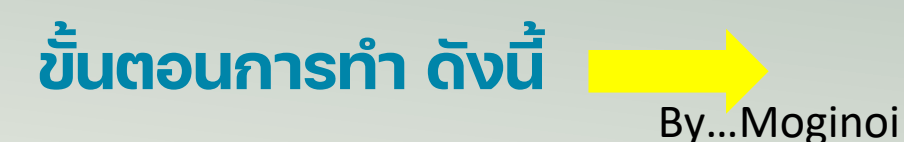

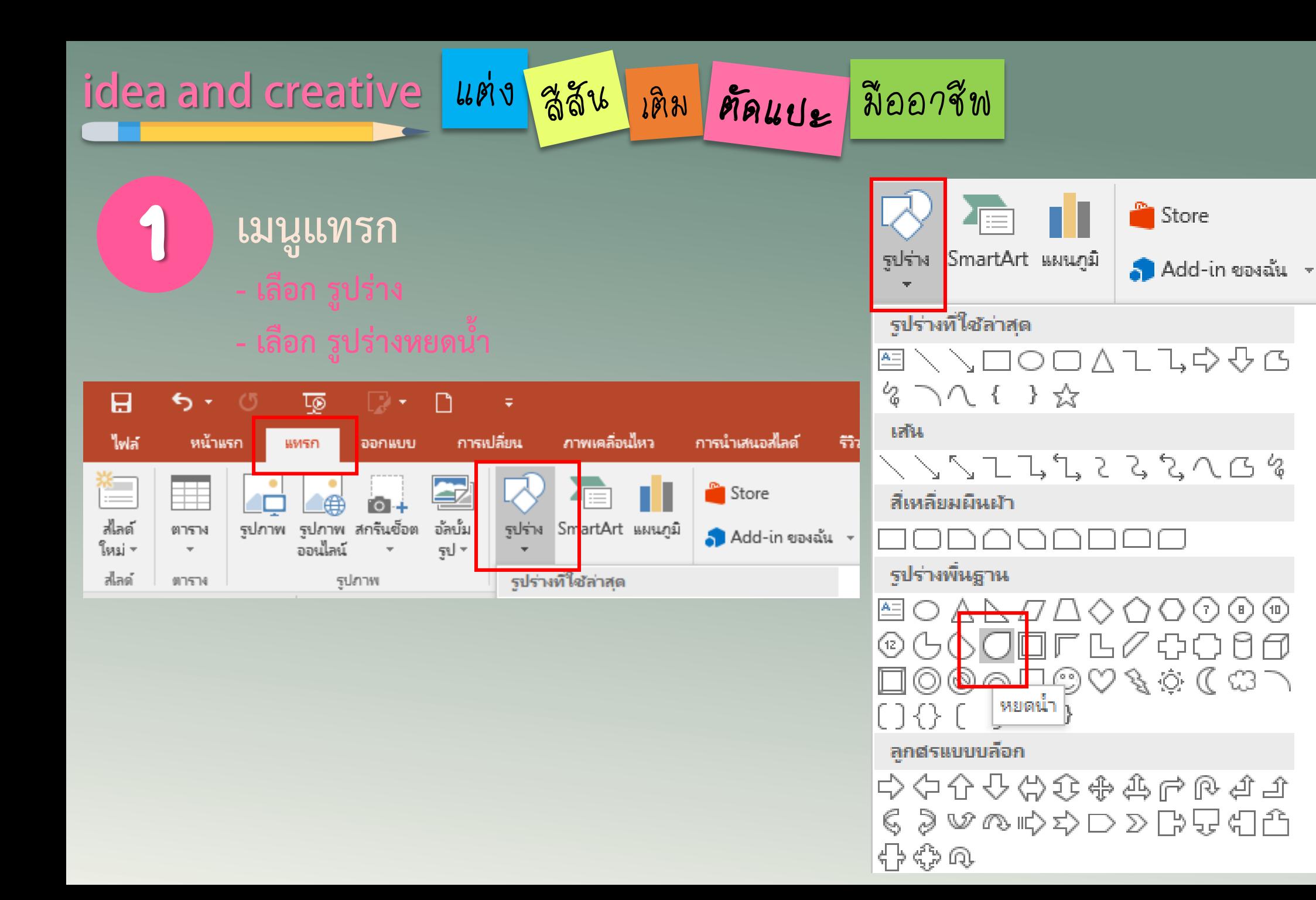

By...Moginoi

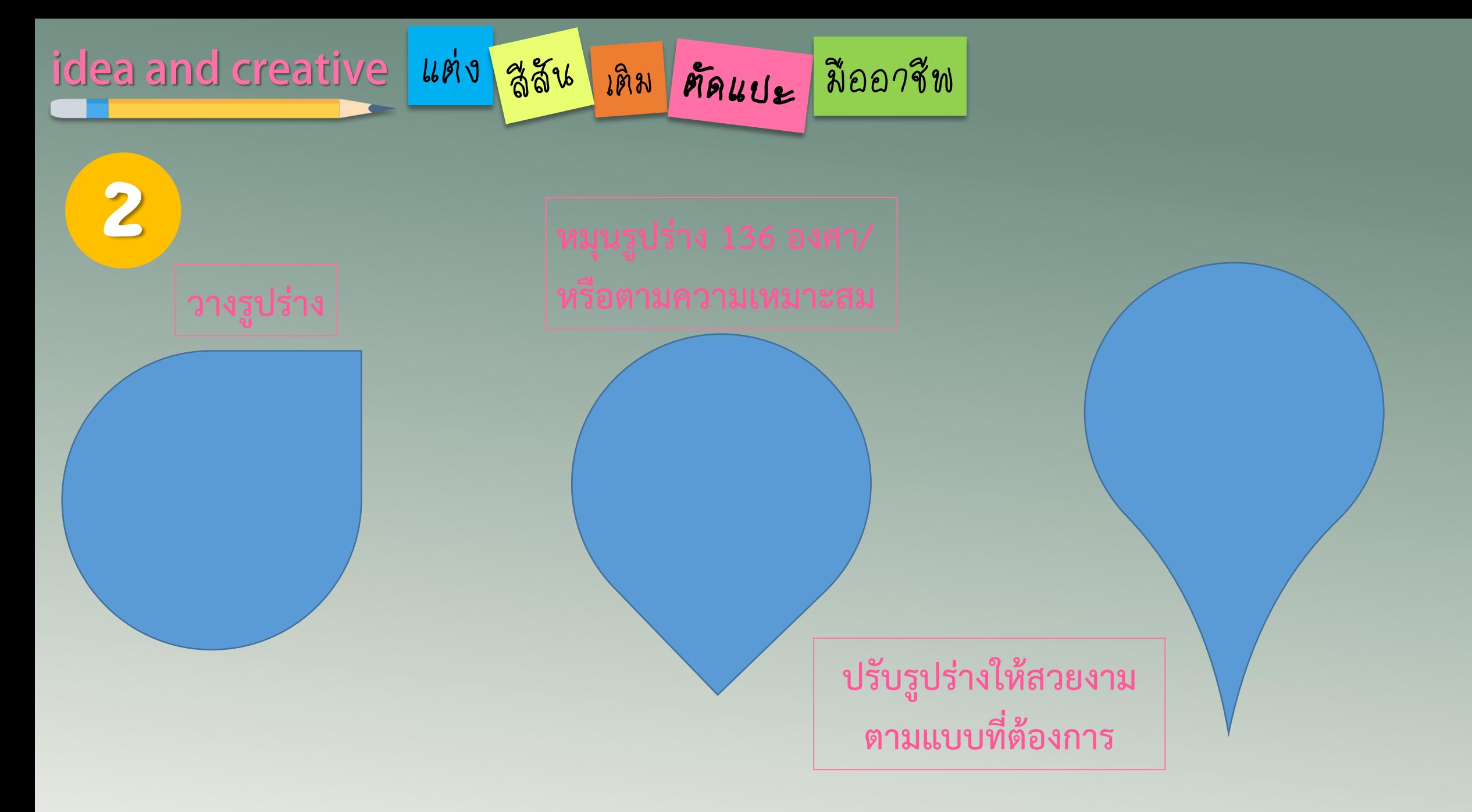

By…Moginoi

## idea and creative แต่ง สูสัน เดิม คัดแบะ มืออาชีพ

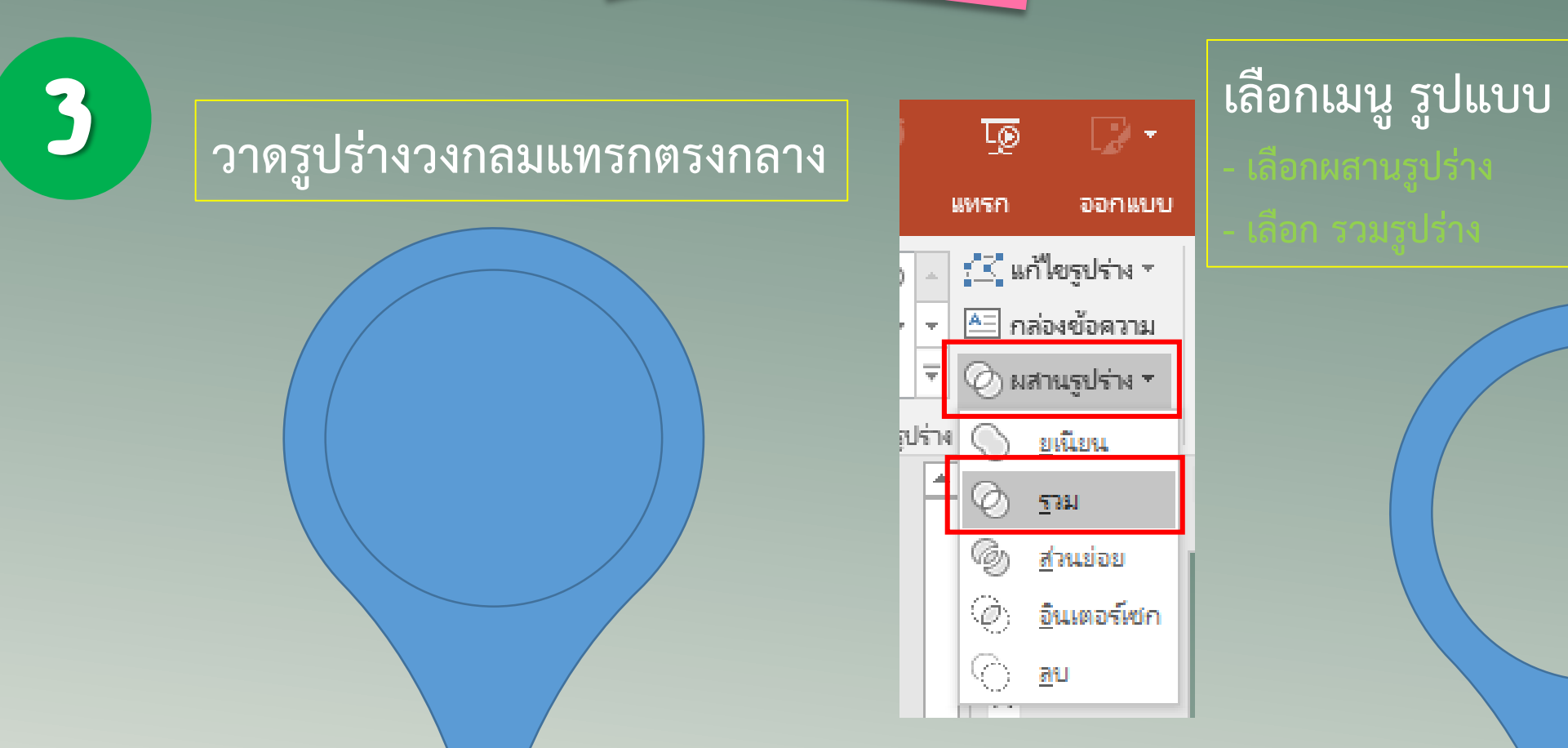

## idea and creative | แต่ง | สู่สัน | เดิม | ศัลแบะ | มืออาชีพ

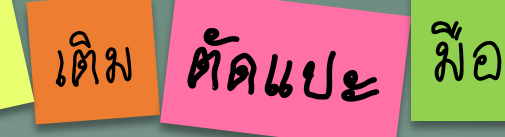

**คัดลอกรูปร่าง/วางตาม จ้านวนที่ต้องการ**

4

#### **ตกแต่ง/เติมสี โดย** 5

- **- เลือกโทนสี**
- **- เลือกรายละเอียด**
- **- เลือกสัญลักษณ์/ไอคอน/รูปภาพที่ต้องการ**

### **ตัวอย่างโทนสี**

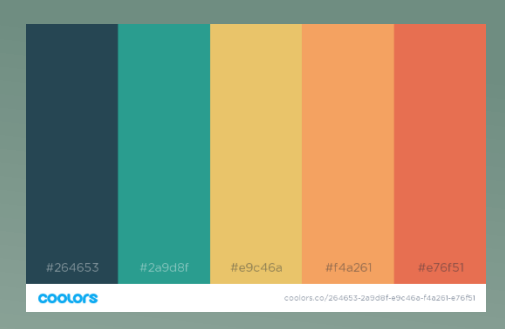

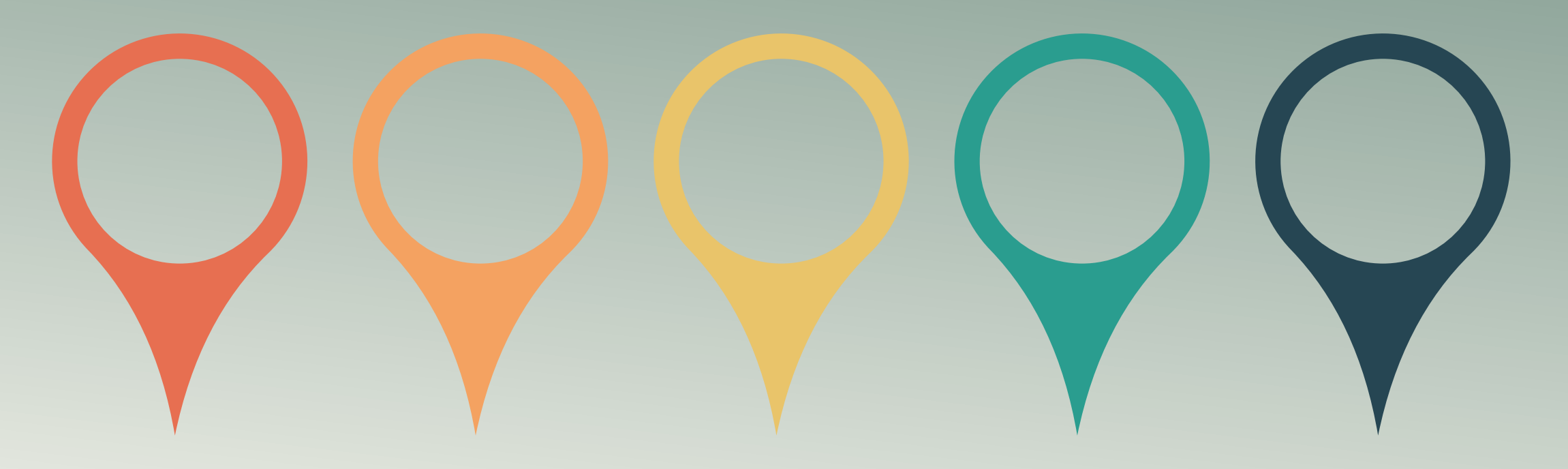

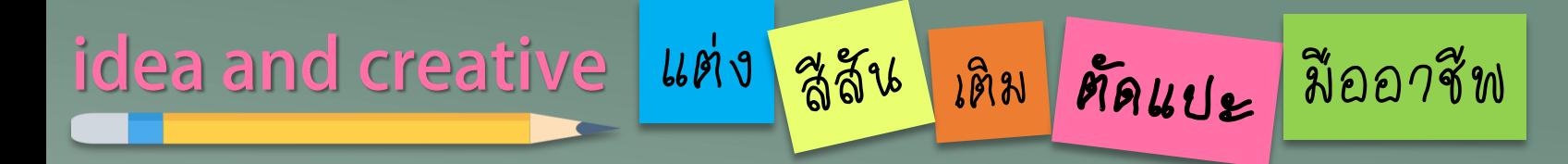

<u>ี แทรกรูปร่างเพิ่มเติม</u>

 $\overline{\mathbf{b}}$ 

- แทรกรูปร่างวงกลม
- แทรกรูปร่างเส้นตรง

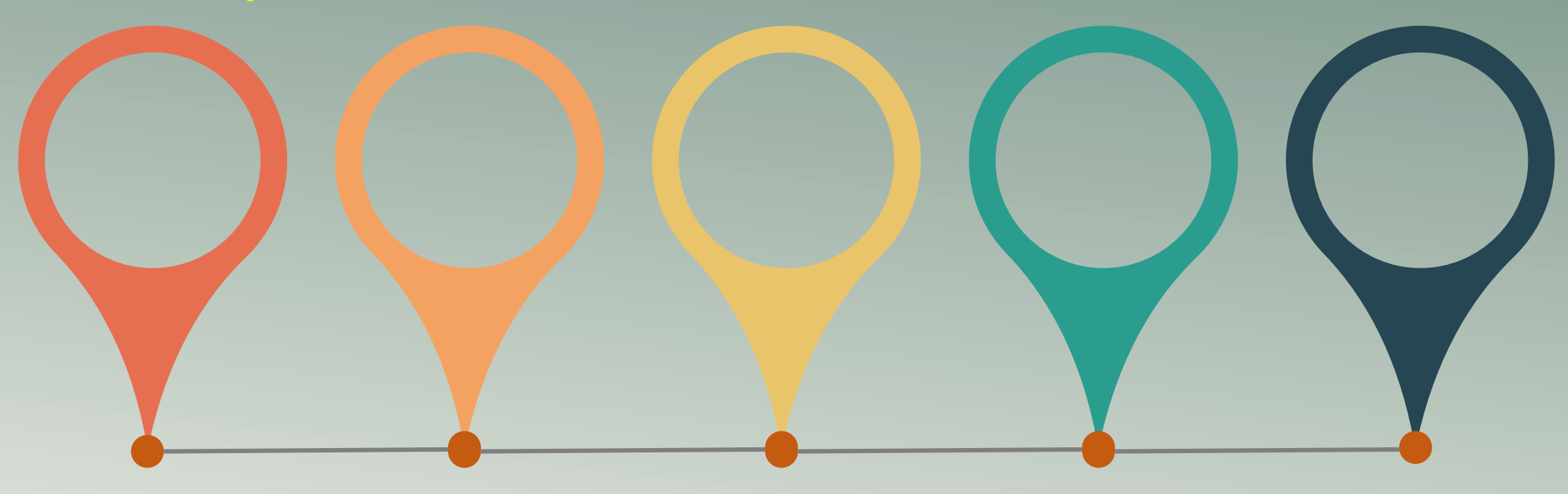

idea and creative | แต่ง | สูสัน | เดิม | ศัลแปะ | มืออาชีพ

**PowerPoint** 

PowerPoint

**แทรกรูปร่างเพิ่มเติม** 7 **น้าไปประกอบการน้าเสนอเนื อหาที่ต้องการ** 8 **- แทรกข้อความที่ต้องการ - แทรกรูปร่าง/ไอคอนที่น่าสนใจ**  $\bigoplus$  $-\sum_{i=1}^{n}$ **2559 2560 2561 2562 2563 อบรม อบรม อบรม อบรม อบรม** การใช้งาน การใช้งาน การใช้งาน การใช้งาน การใช้งาน

**PowerPoint** 

**PowerPoint** 

By…Moginoi

**PowerPoint** 

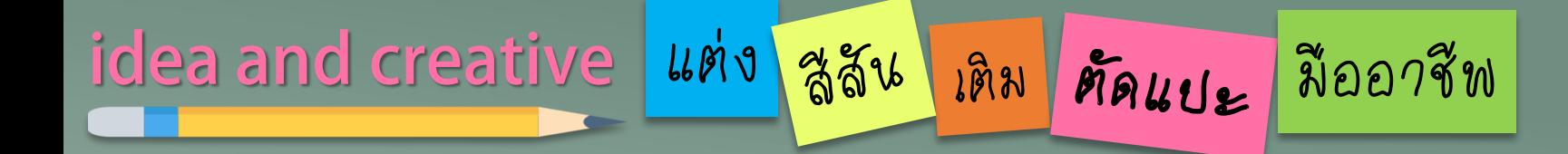

# TLS END

## FOLLOW THE NEXT EPISODE

By...Moginoi